## **Grants Management Module:**

## Amendment Action Types

*This job aid is a living document. Check the CDC GrantSolutions internet for the latest version.* 

**The post-award amendment action types (suspenses) available in the Grants Management Module (GMM) are listed below. GMM processes amendments using the following guidance until grantees start using the system. These are the basic steps:** 

## Amendment Action Types

- 1. The Grants Management Specialists (GMS) or the Grants Management Officers (GMO) will create the amendment for the grantee. They will:
	- a. upload the grantee's request as a PDF file,
	- b. complete the amendment identification,
	- c. complete and validate the application control checklist,
	- d. legitimize the organization, and
	- e. enter the grantee's SF 424-A (optional).
- 2. The Project Officer (PO) will:
	- a. create the Funding Memo under the Manage Amendments screen,
	- b. enter the grantee's requested budget in the budget worksheet,
	- c. enter the program's recommended funding amount in the budget worksheet using source documents uploaded by the Office of Grant Services (OGS) or from Grant Notes,
	- d. upload any programmatic required support documentation in Grant Notes, and
	- e. recommend the Funding Memo to the CIO Review/Approver.

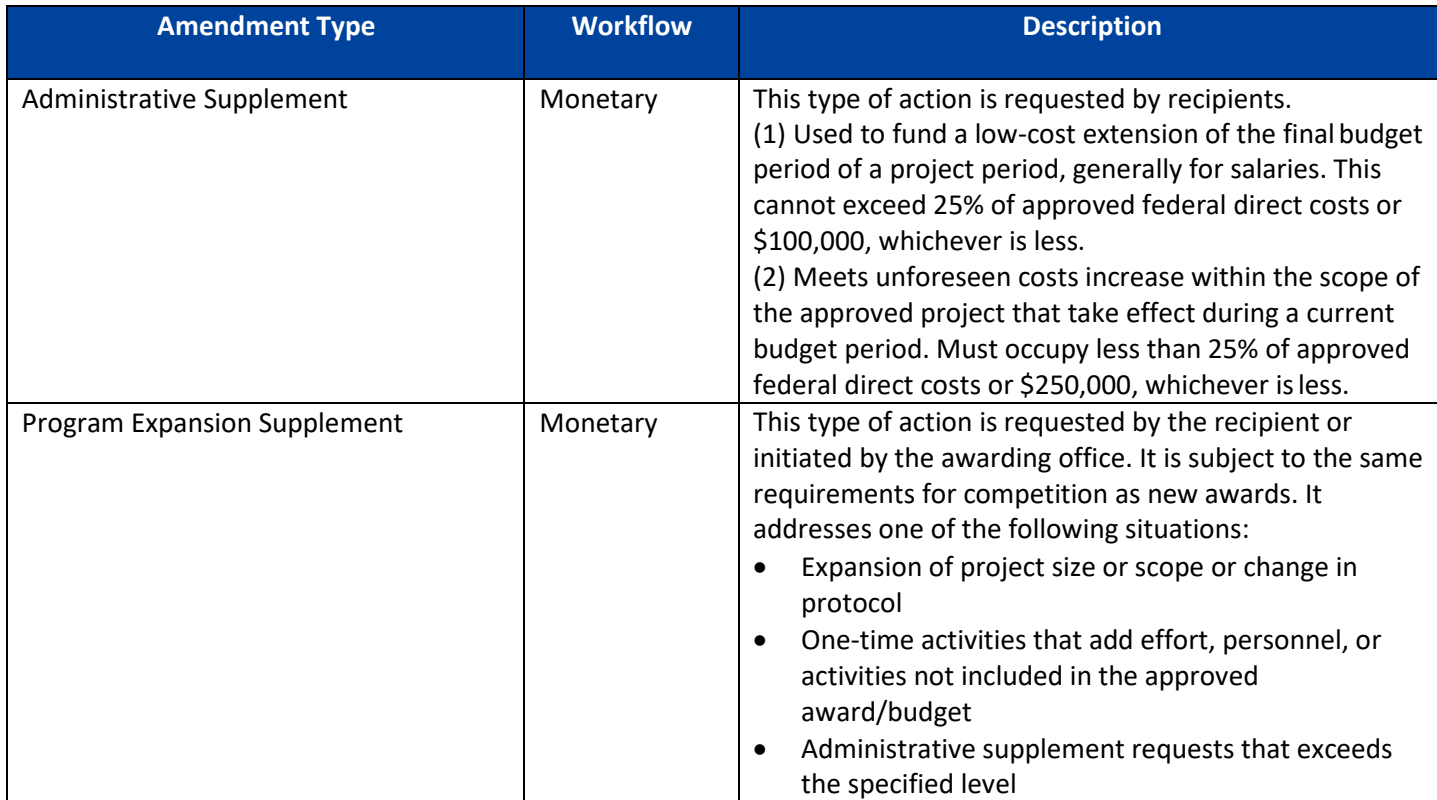

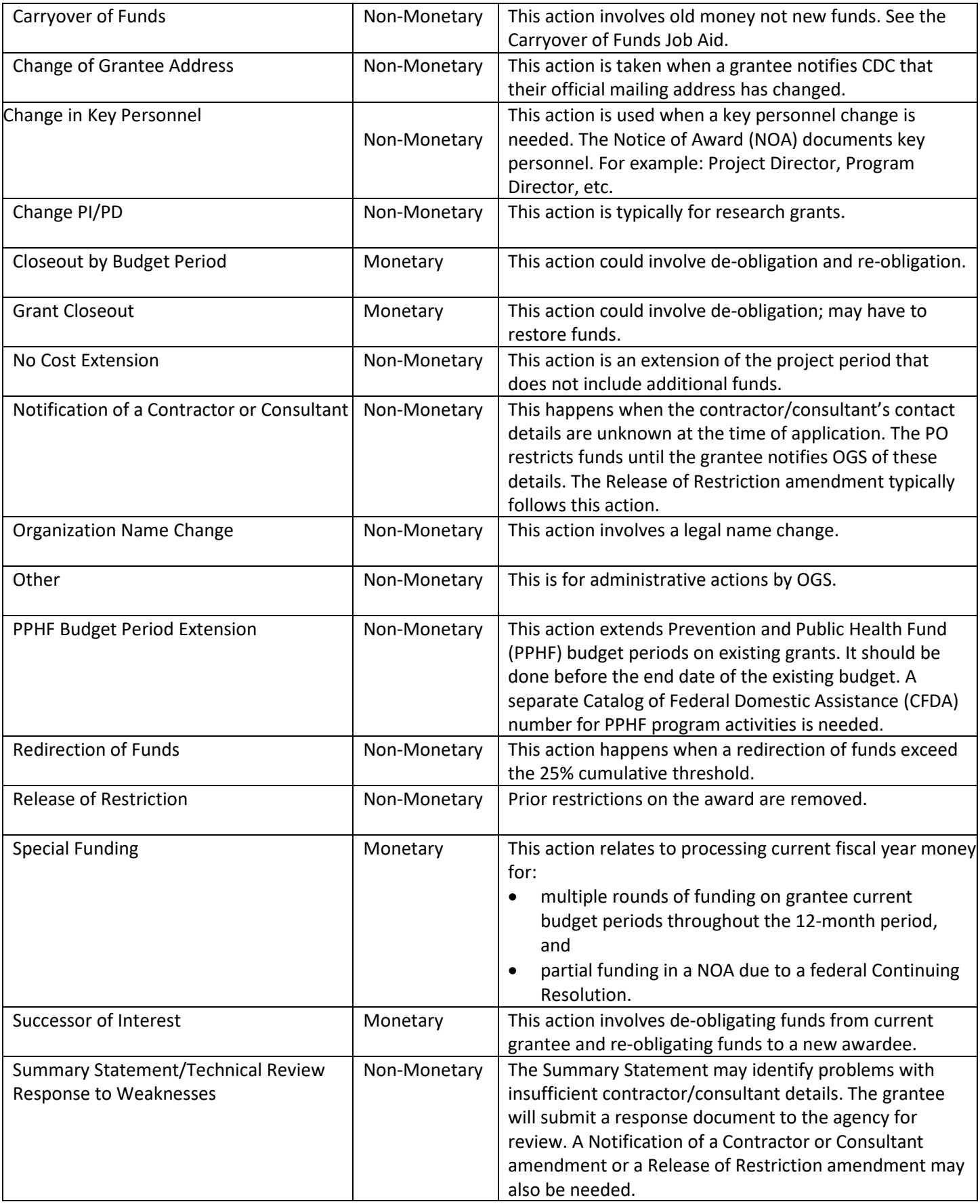

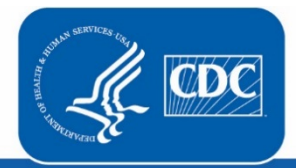